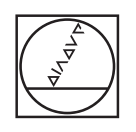

# **HEIDENHAIN**

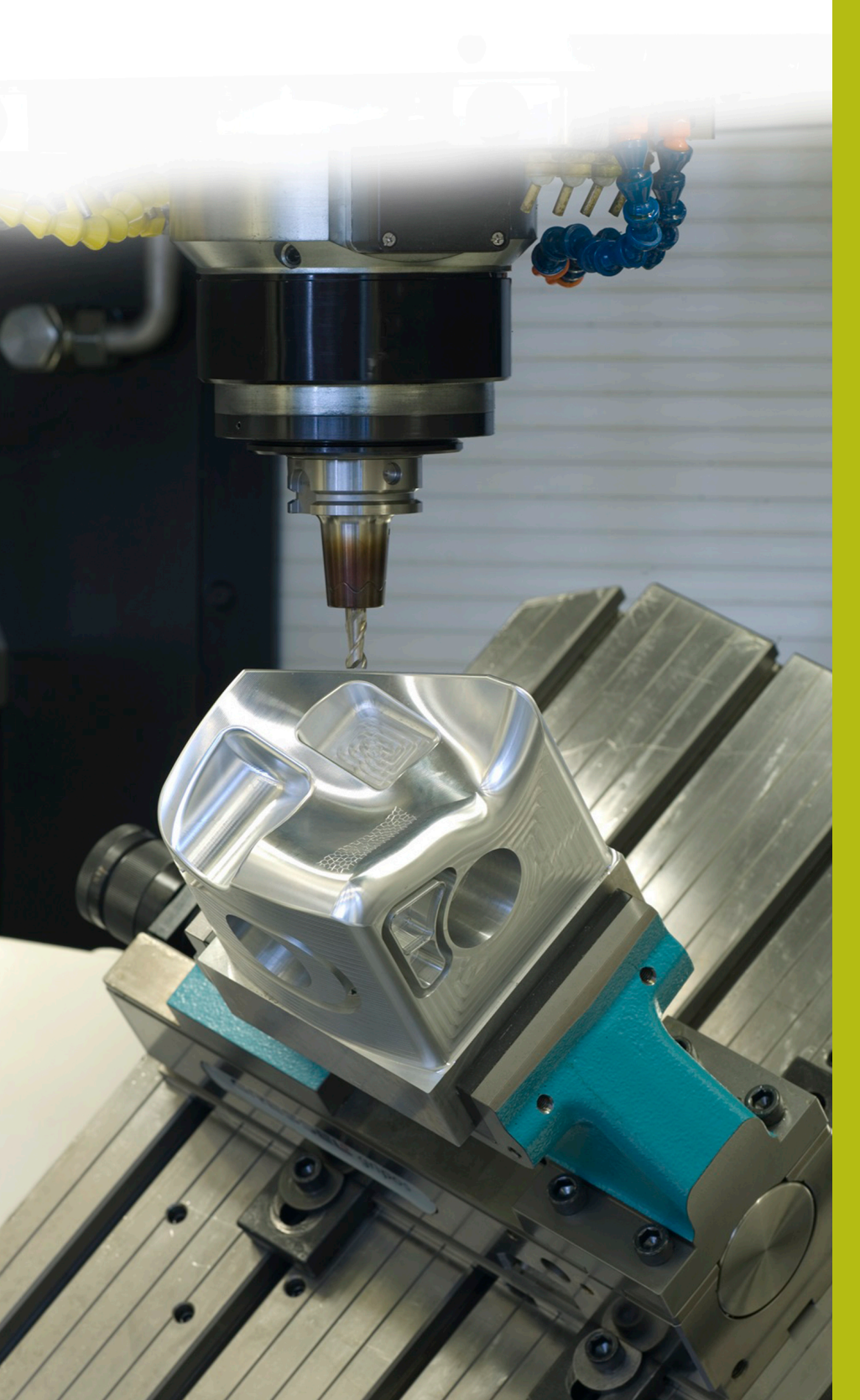

**NC-Solutions**

**Descripción para el programa NC 5080**

**Español (es) 9/2017**

# **1 Descripción para el programa NC 5080**

Programas NC para elaborar biseles en contornos rectangulares y circulares.

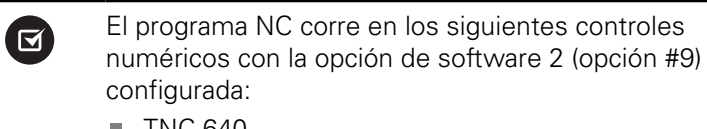

- **TNC 640**
- TNC 620 a partir de versión de software NC 340 56x-03
- iTNC 530 a partir de versión de software NC 340 422-xx

## **Exigencia:**

En un contorno circular y un contorno rectangular deberá fresarse un bisel con una herramienta inclinada.

### **Descripción del programa NC 5080-es.h**

En el programa NC 5080-es.h se define primeramente la pieza en bruto y la herramienta. Después, comienza el mecanizado. La definición del mecanizado se realiza con ciclos estándar. Como primer paso de mecanizado, se define un ciclo **FRESADO PLANO**. A continuación, el control numérico mecaniza los contornos exteriores con un ciclo SL. En dicho ciclo se han definido tres contornos para el desbaste. Una isla rectangular, una isla circular y una cajera con la que el exterior de la pieza quedará completamente desbastado. Luego, el control numérico mecaniza los contornos interiores con un ciclo **CAJERA CIRCULAR** y un ciclo **CAJERA RECTANGULAR**. Con ello concluye el desbaste de la pieza.

Tras el desbaste de la pieza, el control numérico desplaza el punto cero al centro del círculo. Para mecanizar el bisel, el control numérico llama al programa NC 50801-es.h.

A continuación, el control numérico desplaza el punto cero al centro del rectángulo. Tras ello, llama al programa NC 50802-es.h para fresar el bisel en el rectángulo.

Cuando se han terminado todos los biseles, el control numérico restablece el punto cero y finaliza el programa NC.

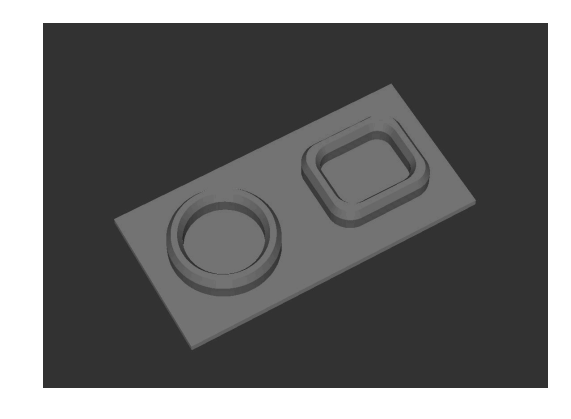

#### **Descripción del programa NC 50801-es.h**

En el programa NC 50801-es.h, defina en primer lugar todos los parámetros necesarios para el primer bisel. Después, le sucede una frase **TOOL CALL**. En esta llamada de herramienta solo se define un **DL**. Con la definición del **DL** puede influir en si el control numérico posiciona la cuchilla de la herramienta sobre toda la arista del bisel, y durante cuánto tiempo.

Tras ello, el control numérico llama a un subprograma. Dependiendo de si selecciona en Q4 un mecanizado interior o un mecanizado exterior, el control numérico salta a otro subprograma. En este subprograma se define primero **FUNCTION TCPM**. A continuación, el control numérico ejecuta algunos cálculos. Luego, posiciona la herramienta en la posición inicial calculada. Después, el control numérico coloca la herramienta alrededor del ángulo del bisel definido y aproxima el primer punto de contorno. El control numérico divide la trayectoria circular necesaria para el bisel en cuatro segmentos de círculo. Para cada segmento, el control numérico desplaza una trayectoria circular con un ángulo de apertura de 90 grados y gira el ángulo C también 90 grados en la misma frase NC.

Cuando se ha completado la trayectoria circular, el control numérico hace retroceder la herramienta al punto inicial y la retira en el eje Z. A continuación, restablece la **FUNCTION TCPM**.

En el programa de ejemplo, tras el retroceso al programa principal, se realiza otra definición de los parámetros y una llamada al subprograma para realizar un mecanizado exterior además del mecanizado interior.

Cuando el segundo bisel está terminado, el control numérico salta al final del programa. Con la frase NC **END PGM**, finaliza el programa NC y retrocede al programa llamado.

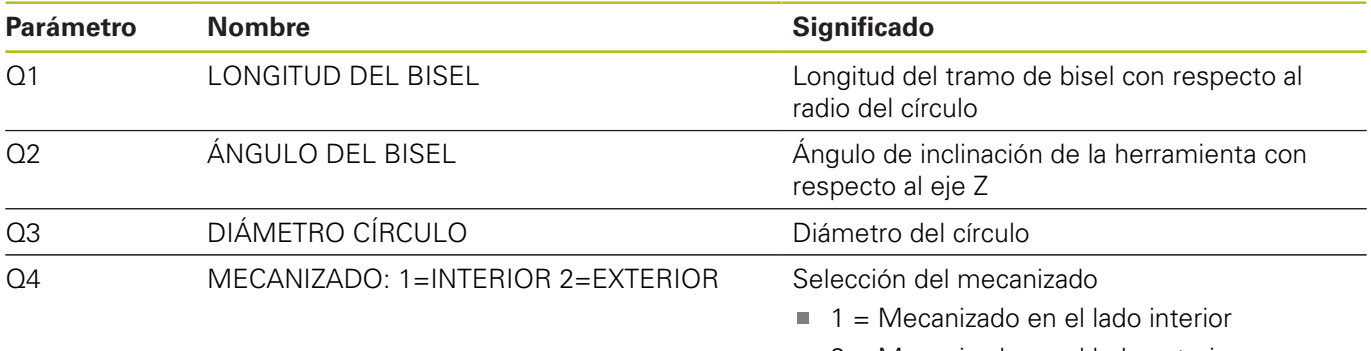

 $2$  = Mecanizado en el lado exterior

#### **Descripción del programa NC 50802-es.h**

Al inicio del programa, defina los parámetros necesarios. Después, se define una **TOOL CALL**. En esta llamada de herramienta solo se define un **DL**. Con la definición del **DL** puede influir en si el control numérico posiciona la cuchilla de la herramienta sobre toda la arista del bisel, y durante cuánto tiempo.

Tras ello, el control numérico llama a un subprograma. En este subprograma, el control numérico ejecuta un salto a otro subprograma según se haya definido un mecanizado interior o un mecanizado exterior. En este subprograma se define primero **FUNCTION TCPM**. A continuación, el control numérico ejecuta algunos cálculos. Luego, posiciona la herramienta en la posición inicial calculada. Después, el control numérico coloca la herramienta alrededor del ángulo del bisel definido y aproxima el primer punto de contorno. El control numérico compone el contorno a partir de trayectorias lineales. Para las rectas del rectángulo, el control numérico calcula los puntos finales al principio del subprograma. En los radios angulares, se define cada vez un arco con un ángulo de apertura de 90 grados y un giro del eje C de 90 grados.

Cuando se ha mecanizado por completo el contorno, el control numérico hace retroceder la herramienta al punto inicial y la retira en el eje Z. A continuación, restablece la **FUNCTION TCPM**.

En el programa de ejemplo, tras el retroceso al programa principal, se realiza otra definición de los parámetros y una llamada al subprograma para realizar un mecanizado exterior además del mecanizado interior.

Cuando el segundo bisel está terminado, el control numérico salta al final del programa. Con la frase NC **END PGM**, finaliza el programa NC y retrocede al programa llamado.

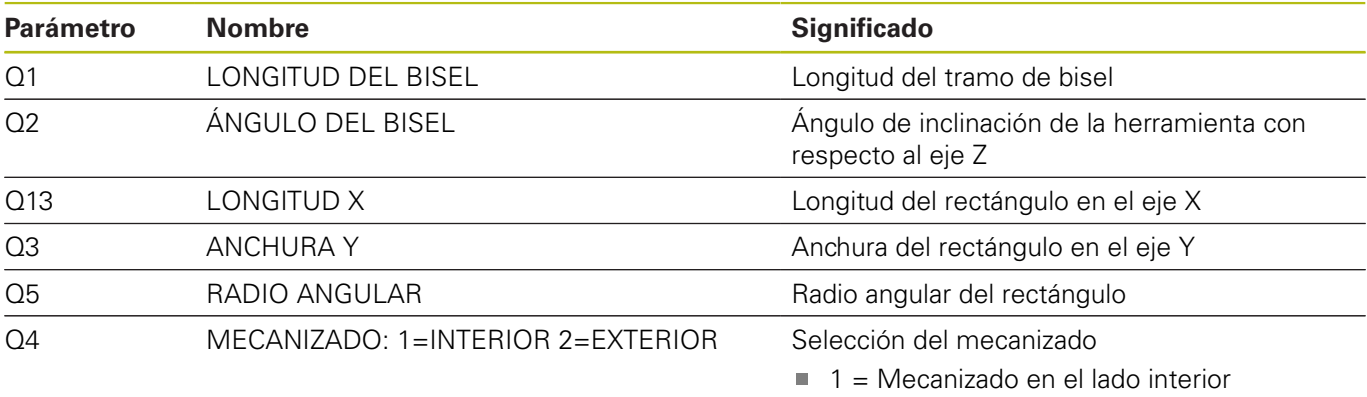

 $2$  = Mecanizado en el lado exterior

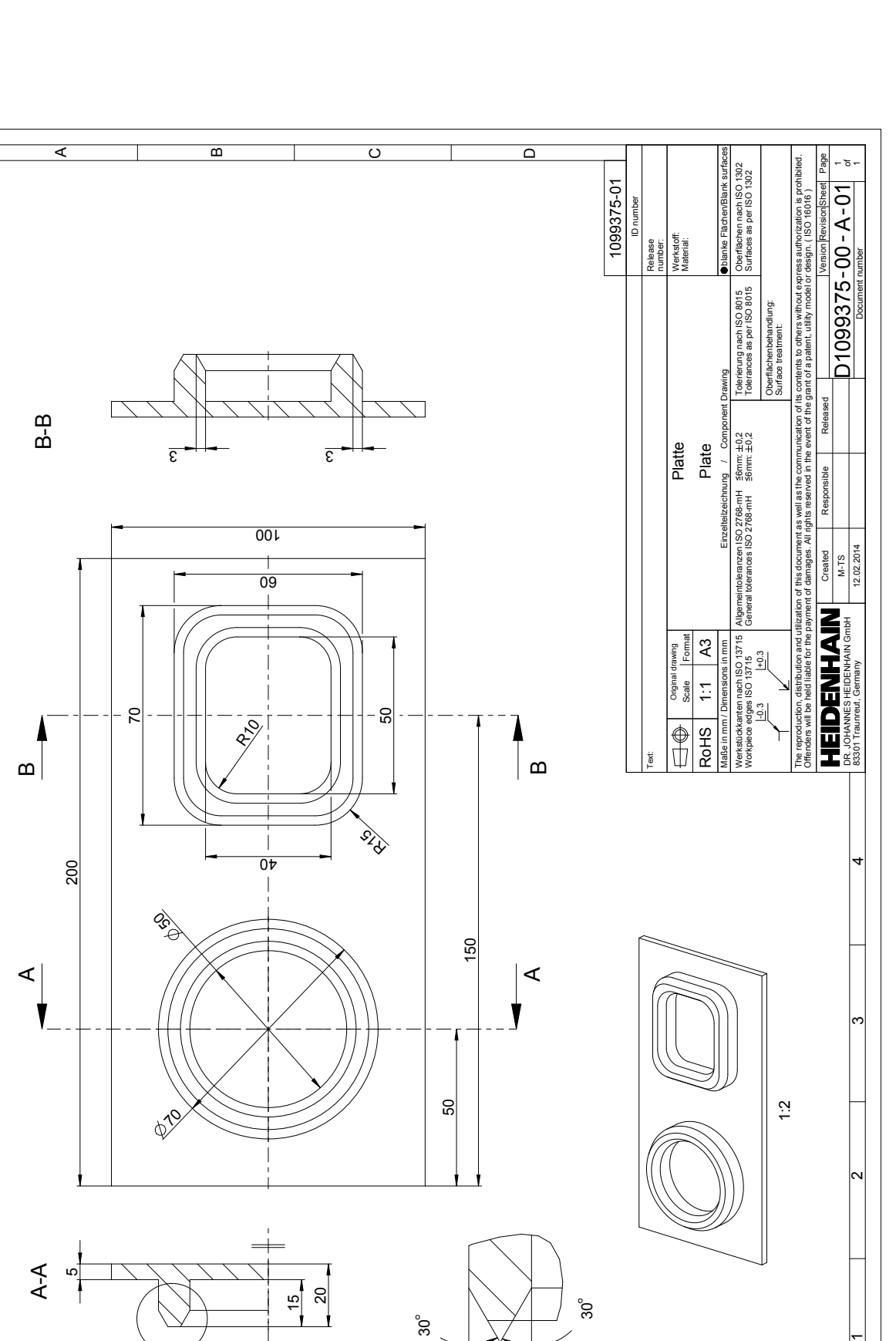

A

B

⊗

C 744 650 A3

A 2:1

D

 $\overline{111}$ 

F

 $\overline{\phantom{a}}$ 

A

 $\overline{\phantom{a}}$ 

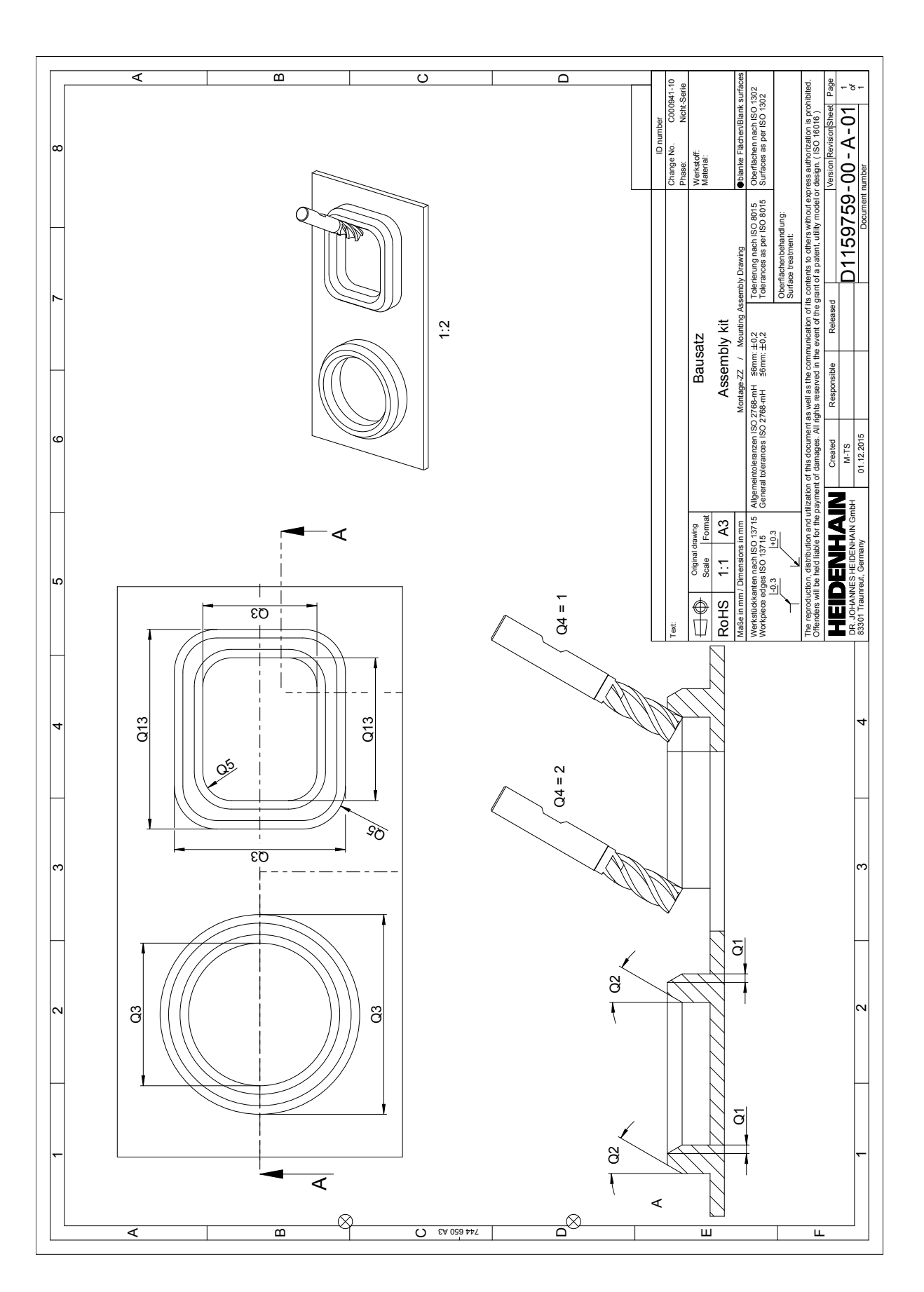